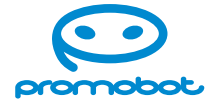

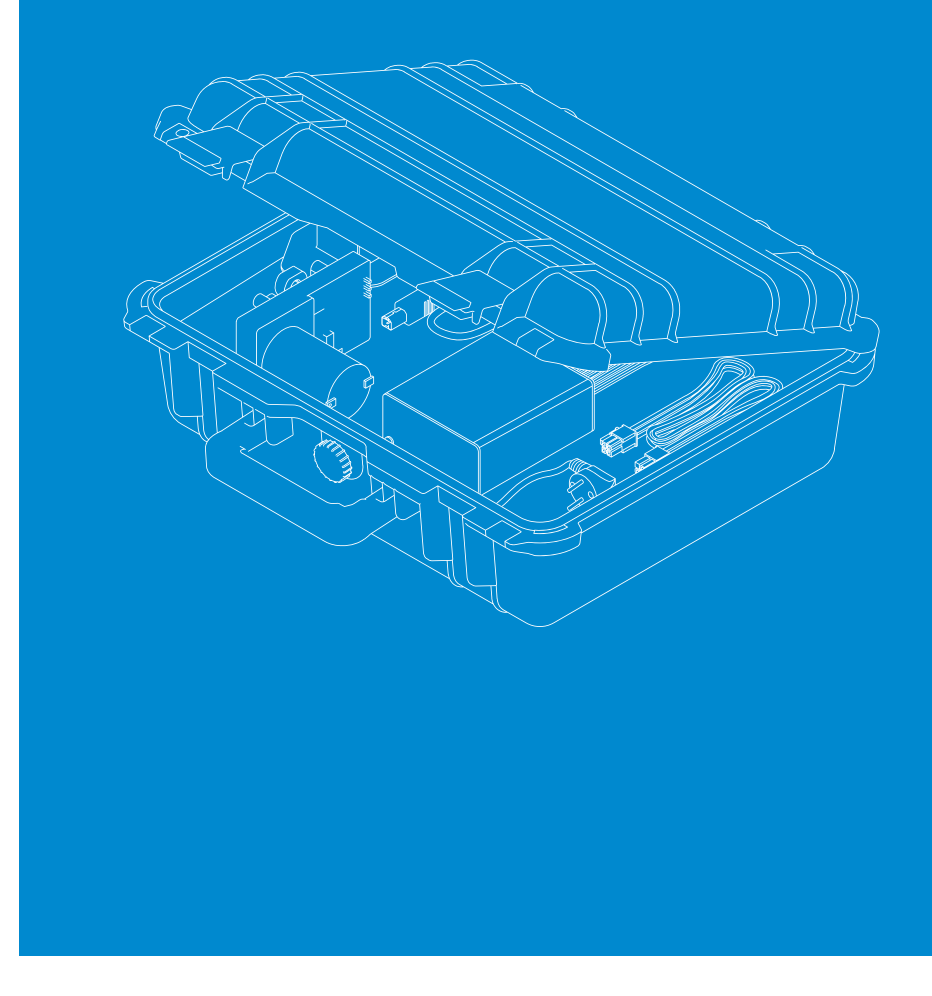

**Руководство пользователя**

# **Promobot Robox**

образовательная платформа

# Содержание

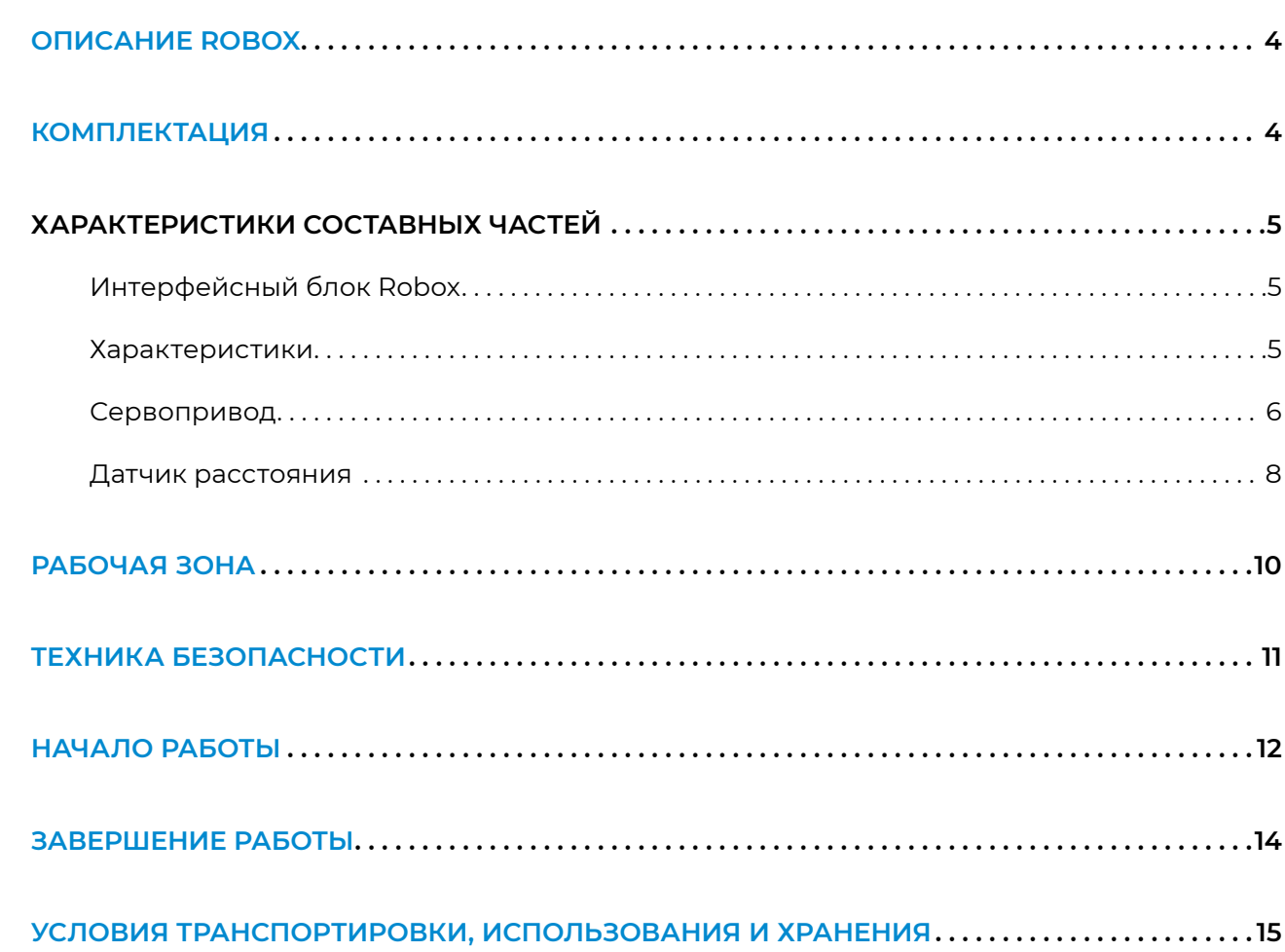

**Promobot Robox** — это комплект для изучения основ робототехники. Состоит из интерфейсной платы, датчика расстояния, сервопривода с мотором и программного обеспечения. Promobot Robox помогает учиться управлять сервоприводами, анализировать данные, полученные от разных устройств, программировать на языках Python и C++, работать с промышленными шинами данных.

Интерфейсный блок является преобразователем интерфейсов USB-RS485. Имеет две стороны подключения — А и Б.

- 1. Кейс
- 2. Кабель для подключения интерфейсного блока к ПК
- 3. Кабель для подключения датчика расстояния к интерфейсному блоку
- 4. Кабель для подключения сервопривода к интерфейсному блоку
- 5. Датчик расстояния Range Sensor с подставкой
- 6. Кабель для подключения блока питания к сети 220/110 В
- 7. Интерфейсный блок
- 8. Блок питания для работы в сети 220/110 В
- 9. Сервопривод

# <span id="page-2-0"></span>**ОПИСАНИЕ ROBOX ХАРАКТЕРИСТИКИ СОСТАВНЫХ ЧАСТЕЙ**

### **Комплектация**

#### *Рисунок 1. Комплектация Robox*

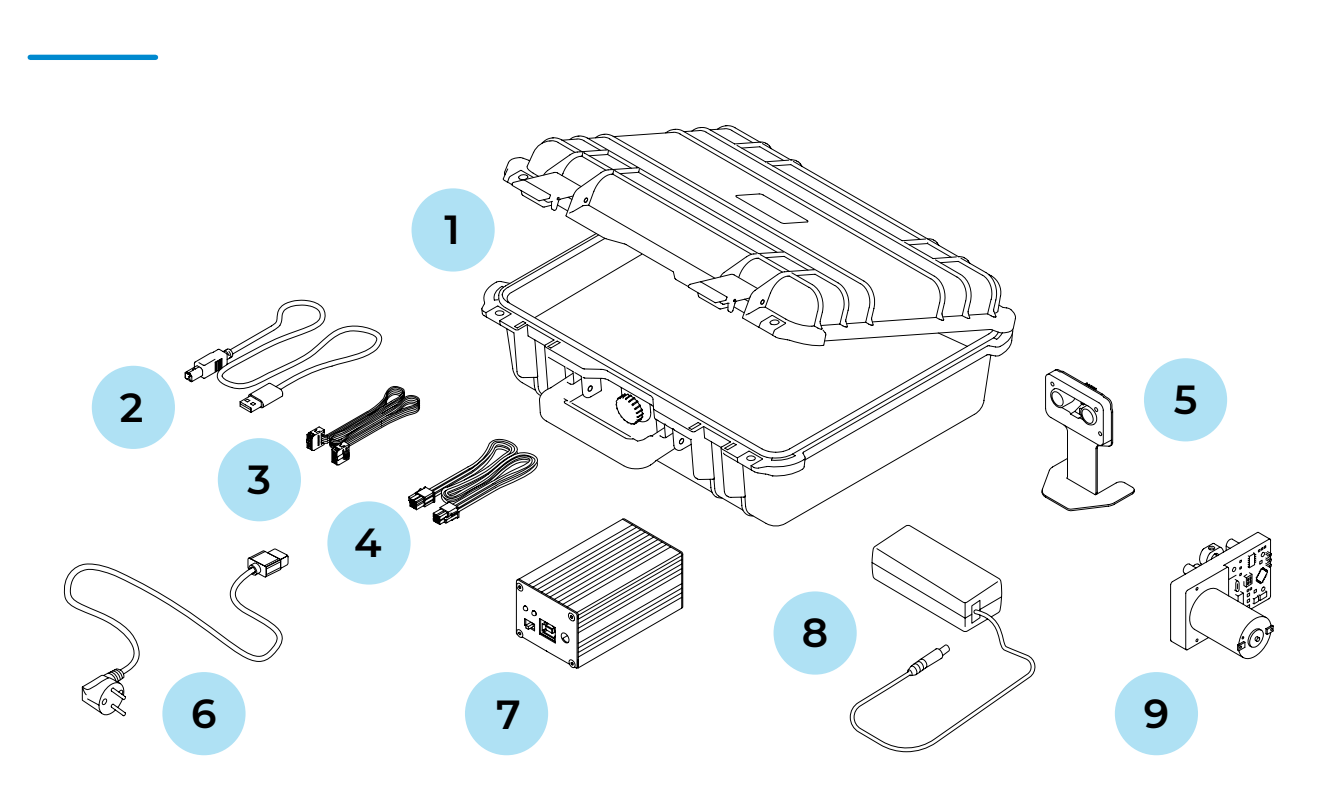

### **Характеристики**

- 
- 
- 
- 

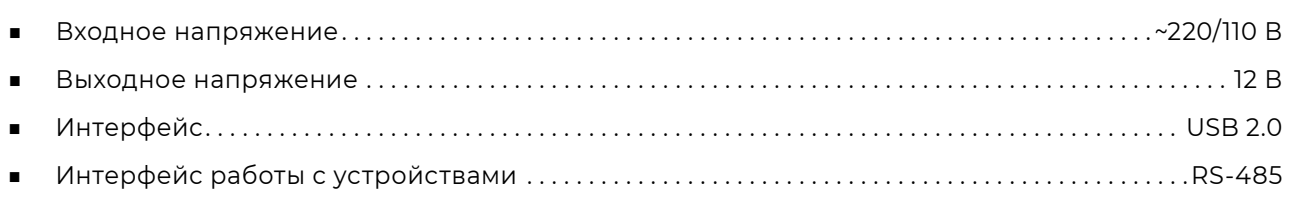

- 1. Индикация выходного питания
- 2. Индикация входного питания
- 3. Переключатель питания
- 4. USB-разъём для подключения к ПК
- 5. Разъём питания

- 1. Разъём для подключения сервопривода
- 2. Индикация приёма данных от сервопривода (RX)
- 3. Индикация передачи данных на сервопривод (TX)
- 4. Разъём для подключения датчика расстояния

#### *Рисунок 2. Сторона А интерфейсного блока Рисунок 3. Сторона Б интерфейсного блока*

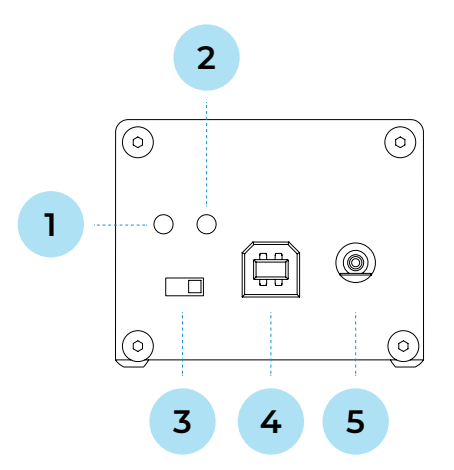

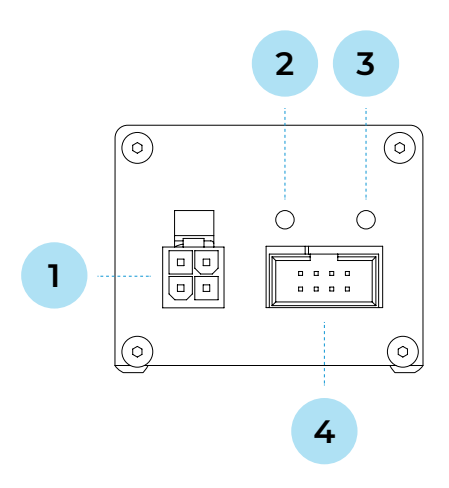

### **Интерфейсный блок Robox**

### <span id="page-3-0"></span>**Сервопривод**

**Сервопривод** — это высокопроизводительный исполнительный механизм, разработанный специально для нужд робототехники. Сервопривод может использоваться для создания подвижных механизмов повышенной сложности, например, роботов-манипуляторов, pan-tilt модулей и т.п.

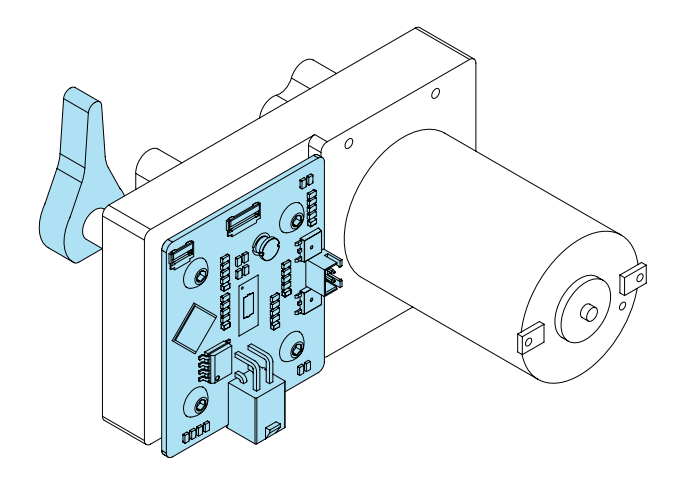

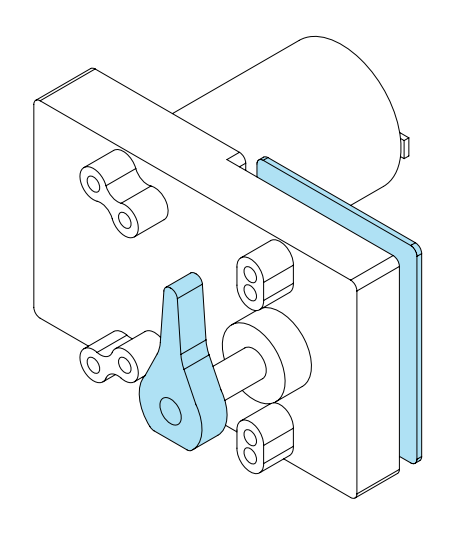

- **■** Возможность последовательного подключения множества сервоприводов (до 250) с помощью шины RS-485
- **■** Контур ПИД-регулирования по положению
- **■** Контур ПИД-регулирования по скорости
- **■** Высокое разрешение измерения положения сервопривода (14-бит)
- **■** Высокоточное измерение тока двигателя
- **■** Быстрая интеграция сервопривода

благодаря использованию широко распространённого протокола MODBUS

- **■** Возможность подключения внешнего датчика углового положения вала для более удобного монтажа
- **■** Гибкая настройка множества параметров для индивидуальных решений
- **■** Возможность удалённой прошивки сервопривода по шине RS-485

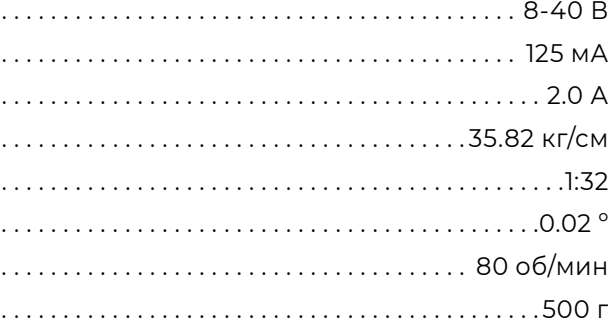

#### **Характеристики сервопривода:**

### **Ключевые особенности:**

- **■** Напряжение питания . . . . . . . . . . . . . . . . . . . . . . . . . . . . . . . . . . . . . . . . . . . . . . . . . . . . . . . . . . . . . . . . . . . . . 8-40 В
- Номинальное потребление (без нагрузки). . . . .
- Номинальное потребление (удержание). . . . . . .
- Крутящий момент удержания (24 В). . . . . . . . . . .
- **■** Передаточное соотношение . . . . . . . . . . . . . . . . . . . . . . . . . . . . . . . . . . . . . . . . . . . . . . . . . . . . . . . . . . . . . . . . 1:32
- Разрешение магнитного энкодера...............
- **■** Скорость холостого хода (24 В) . . . . . . . . . . . . . . . . . . . . . . . . . . . . . . . . . . . . . . . . . . . . . . . . . . . . . . . 80 об/мин
- **■** Масса . . . . . . . . . . . . . . . . . . . . . . . . . . . . . . . . . . . . . . . . . . . . . . . . . . . . . . . . . . . . . . . . . . . . . . . . . . . . . . . . . . . . . . 500 г

### <span id="page-4-0"></span>**Датчик расстояния**

Датчик расстояния предназначен для детектирования препятствий и определения расстояния до них. В устройстве используются как ультразвуковые (УЗ) сигналы измерения, так и инфракрасные (ИК). Это даёт преимущество в использовании там, где одного УЗ-датчика недостаточно: сложная геометрия препятствий, звукопоглощающие поверхности и другие нюансы.

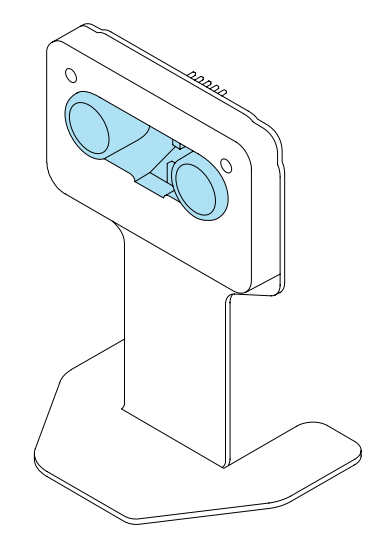

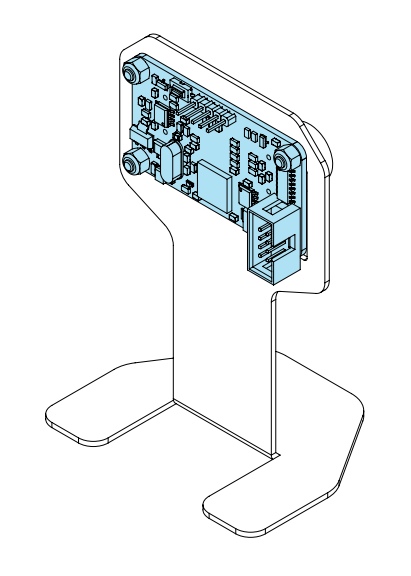

- **■** «Гибридный» режим работы ИК- и УЗ-измерения
- **■** Возможность последовательного подключения множества датчиков (до 250) с помощью шины RS-485
- **■** Быстрая интеграция датчика благодаря использованию широко распространённого протокола MODBUS
- **■** Возможность удалённой прошивки датчика по шине RS-485

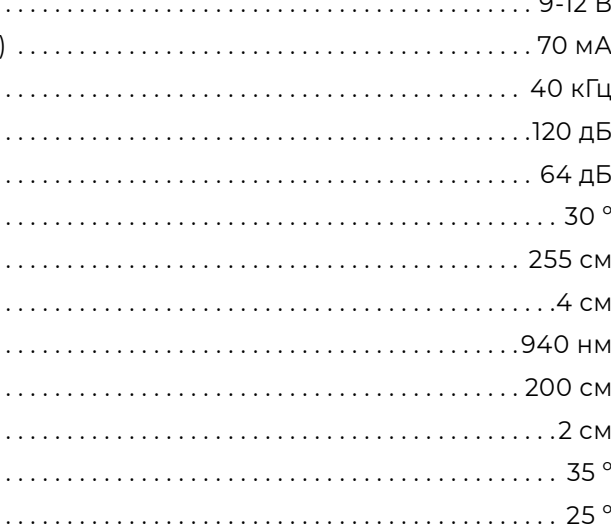

### **Характеристики датчика расстояния:**

#### **Ключевые особенности:**

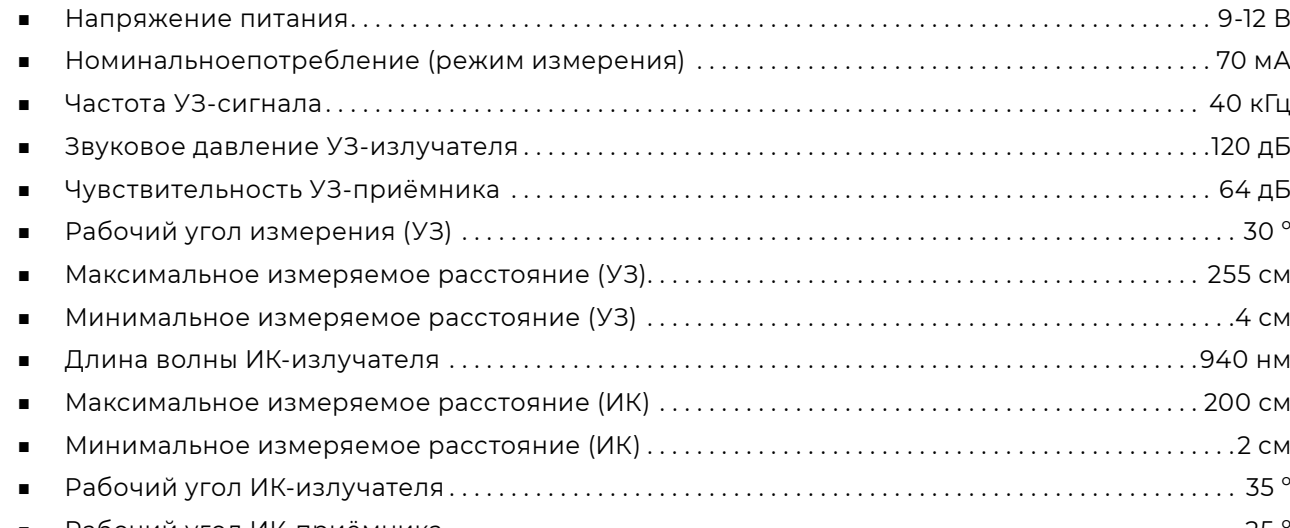

**■** Рабочий угол ИК-приёмника . . . . . . . . . . . . . . . . . . . . . . . . . . . . . . . . . . . . . . . . . . . . . . . . . . . . . . . . . . . . . . . . 25 º

Рабочая зона для работы с комплектом Robox должна быть организована внутри помещения. Использование Robox вне помещения может привести к преждевременному выходу комплекта из строя.

Выбирая место работы с комплектом Robox, следуйте общим правилам безопасности эксплуатации электроприборов: разместите комплект на расстоянии от источников сырости, водяных испарений, горючих жидкостей и газов. Обеспечьте соблюдение правил техники безопасности.

- **■** Организация рабочей зоны для комплекта Robox требует соблюдения санитарно-эпидемиологических норм и правил, правил пожарной безопасности.
- **■** Рабочая зона должна быть оборудована ноутбуком или персональным компьютером, иметь ровную поверхность (столешницу). Рекомендованный размер рабочей зоны — 60 х 60 см.
- **■** Для лучшего освещения рабочая зона должна быть расположена вблизи источника дневного света. Для работы в вечернее время иметь искусственное освещение.
- **■** Рабочая зона должна быть оборудована доступом к электросети для подключения (220/110 В). Не допускается нахождение людей в зоне подключения кабелей комплекта Robox и ПК к электросети.

**Для безопасной работы с комплектом Robox нужно соблюдать следующие условия:**

### <span id="page-5-0"></span>**РАБОЧАЯ ЗОНА ТЕХНИКА БЕЗОПАСНОСТИ**

- **■** Следуйте общим правилам безопасности использования электроприборов
- **■** Если вы не умеете работать с электроникой — проконсультируйтесь со специалистом или опытным пользователем, преждем чем приступить к работе
- **■** На рабочей поверхности должно быть достаточно пространства для работы. Убедитесь в этом перед началом работы

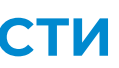

- **■** Комплект Robox не предназначен для использования людям с пониженными физическими, чувственными или умственными способностями, если они не находятся под контролем или не проинструктированы об использовании прибора специалистом, ответственным за их безопасность
- **■** Регулярно обследуйте сетевой шнур на предмет повреждений и износа

### <span id="page-6-0"></span>**НАЧАЛО РАБОТЫ**

#### *Рисунок 6. Комплектация Robox*

Внимание! Работы необходимо выполнять строго в порядке, описанном далее

- 1. Открыть кейс с Robox, вынуть из ложемента все составляющие комплекта, указанные на рисунке 6
- 2. Подключить блок питания (8) к сети 220/110 В кабелем (6)
- 3. Убедиться, что кнопка разрыва питания интерфейсного блока в положении «ВЫКЛ»
- 4. Подключить блок питания (8) к интерфейсному блоку (7)
- 5. Подключить кабель для работы с сервоприводом (4) к интерфейсному блоку (рисунок 7)

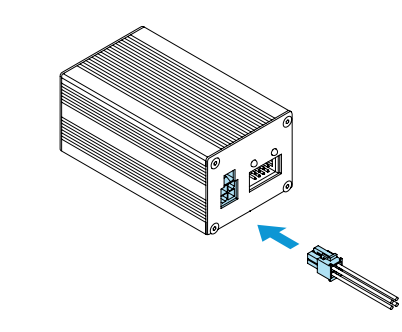

6. Подключить кабель для работы с датчиком расстояния (3) к интерфейсному блоку (рисунок 8)

*Рисунок 7. Подключение кабеля сервопривода*

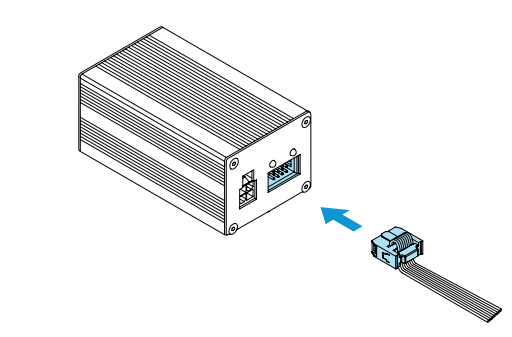

*Рисунок 8. Подключение кабеля датчика расстояния*

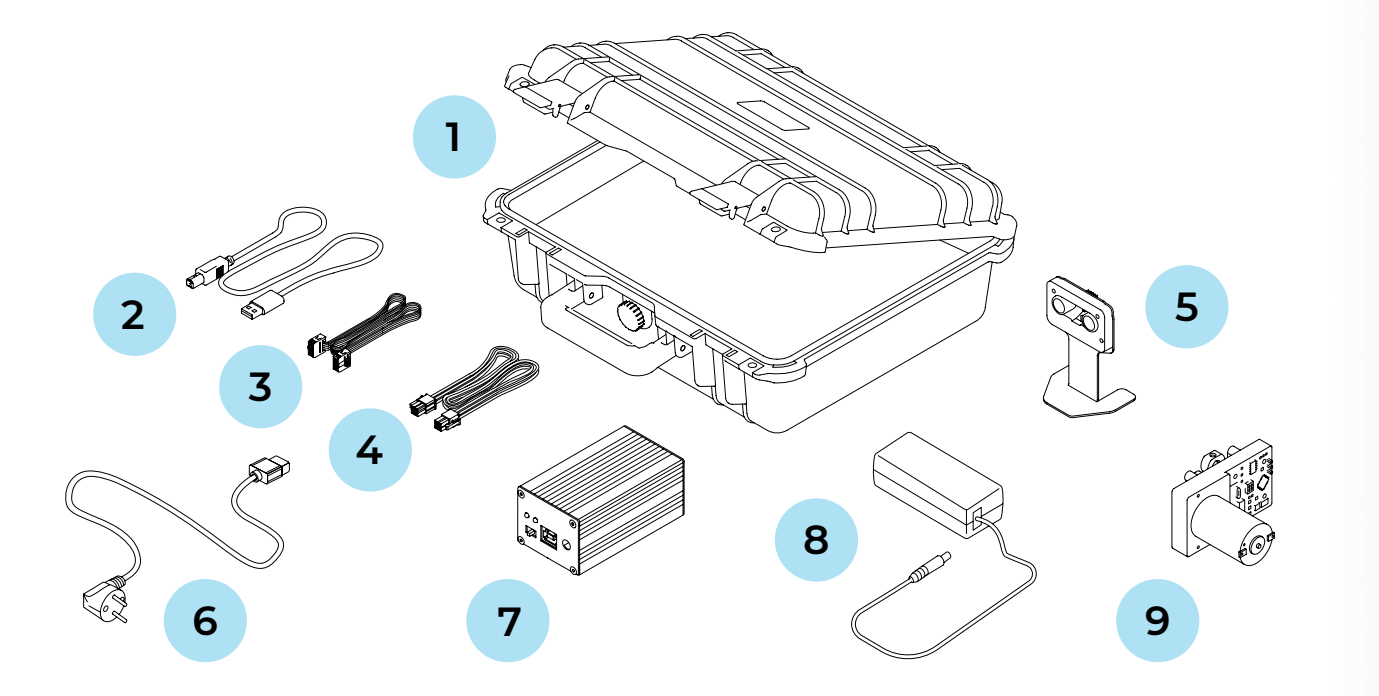

#### 1. Кейс

- 2. Кабель для подключения интерфейсного блока к ПК
- 3. Кабель для подключения датчика расстояния к интерфейсному блоку
- 4. Кабель для подключения сервопривода к интерфейсному блоку
- 5. Датчик расстояния Range Sensor с подставкой
- 6. Кабель для подключения блока
- питания к сети 220/110 В
- 7. Интерфейсный блок
- 8. Блок питания для работы в сети 220/110 В
- 9. Сервопривод

7. Включить интерфейсный блок, проверить световую индикацию наличия входного и выходного питания (рисунок 9)

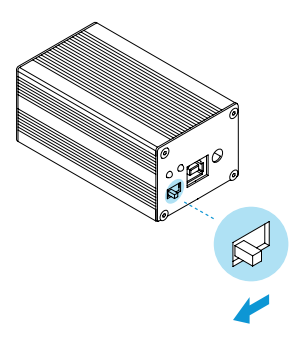

*Рисунок 9. Включение интерфейсного блока и проверка питания*

*Рисунок 10. Подключение интерфейсного блока к ПК*

8. Подключить интерфейсный блок к ПК USB-кабелем (2) (рисунок 10)

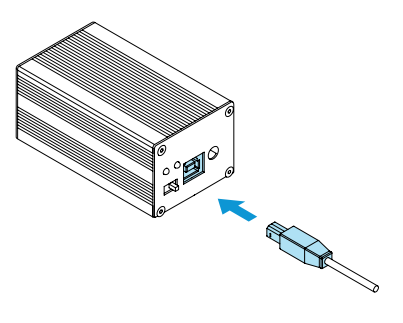

9. Чтобы продолжить работу с комплектом Robox и получить дополнительную информацию, посетите страницу: [github.com/Promobot-education/robox/](http://github.com/Promobot-education/robox/)

- 1. Перевести кнопку разрыва питания интерфейсного блока в положение «ВЫКЛ»
- 2. Отключить блок питания от сети 220/110 В
- 3. Последовательно отключить все кабели, указанные на рисунке 11, от интерфейсного блока

## <span id="page-7-0"></span>**ЗАВЕРШЕНИЕ РАБОТЫ**

**Для завершения работы с Robox необходимо выполнить следующие действия:**

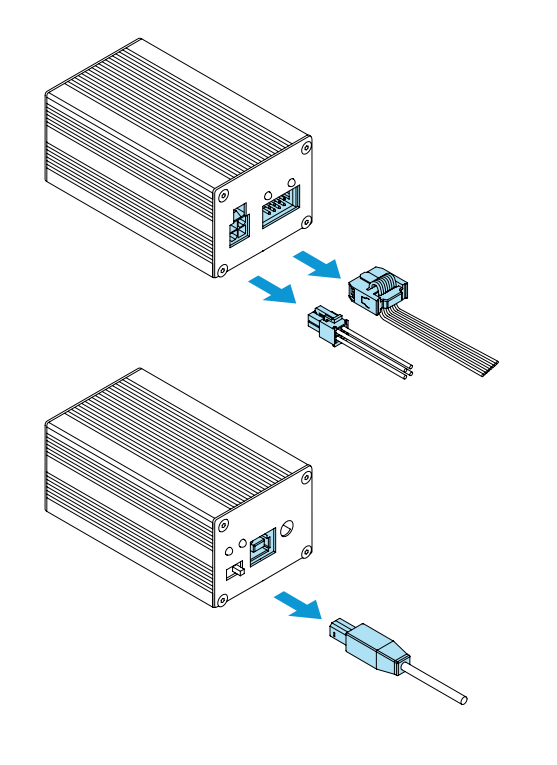

*Рисунок 11. Извлечение кабелей из интерфейсного блока*

*Рисунок 12. Расположение составляющих комплекта Robox в ложементе*

4. Поместить интерфейсный блок, блок питания, кабели, датчик расстояния и сервопривод на соответствующие места в ложемент кейса, как это показано на рисунке 12.

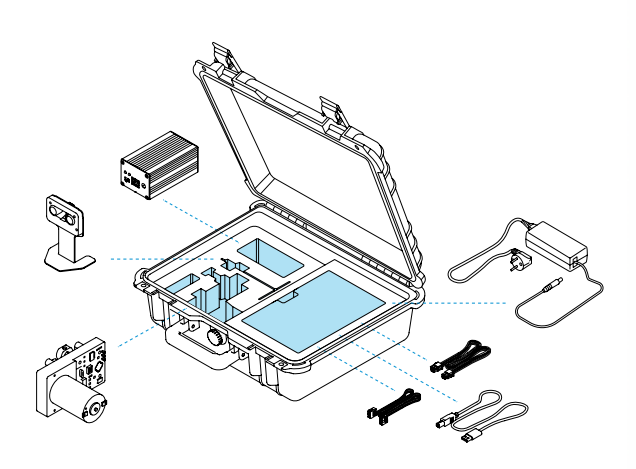

- 1. Перед началом эксплуатации убедитесь в исправности устройства. Проведите внешний осмотр, затем включите устройство и проверьте основные параметры
- 2. Комплект Robox может эксплуатироваться продолжительное время при соблюдении условий использования, хранения и своевременном устранении неисправностей
- 3. Для чистки устройства не используйте абразивные материалы или растворители
- 4. Запрещается использовать агрессивные химические вещества (кислоты и т.п.), которые могут вступить в реакцию с пластиковыми частями корпуса
- 5. Не допускайте попадания внутрь комплекта жидкости, не погружайте его в жидкость, не мойте его проточной водой
- 6. Комплект Robox в упаковке изготовителя можно транспортировать всеми видами

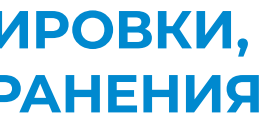

крытого транспорта при температуре воздуха от +10 до +35°С и относительной влажности до 70%

- 7. Если транспортировать комплект Robox при отрицательной температуре воздуха, то после окончания транспортировки нужно дать манипулятору нагреться до температуры не ниже +10°С
- 8. При транспортировке должны быть исключены любые удары и перемещения с комплектом Robox внутри транспортного средства
- 9. Комплект Robox должен храниться в отапливаемом вентилируемом помещении, в недоступном для детей месте. В помещение не должны попадать прямые солнечные лучи, температуре воздуха должна составлять от 0 до +40°С, относительная влажности — 65% (при температуре +25°С)

# **УСЛОВИЯ ТРАНСПОРТИРОВКИ, ИСПОЛЬЗОВАНИЯ И ХРАНЕНИЯ**

### **ООО «ПРОМОБОТ»**

614066 Россия, г. Пермь Шоссе Космонавтов стр. 111А, пом. 6 8 (800) 551-65-48 info@promo-bot.ru

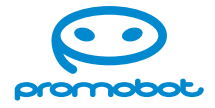